KUMaCo Manual J 2024v1

# 8. 経理用アカウント (KUMaCo マニュアル 2024年度版)

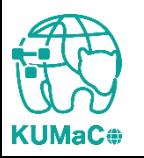

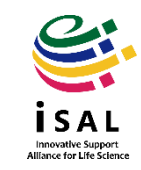

8. 経理用アカウント

#### 【概要】

KUMaCoでは利用者に作成するアカウントとは別に、経理担当者に対しても経理用ア カウントが作成されます。経理用アカウントでは、利用者用アカウントで使用できる機能 はほとんど使えませんが、各々の研究室やグループの利用負担金総額が確認できます。

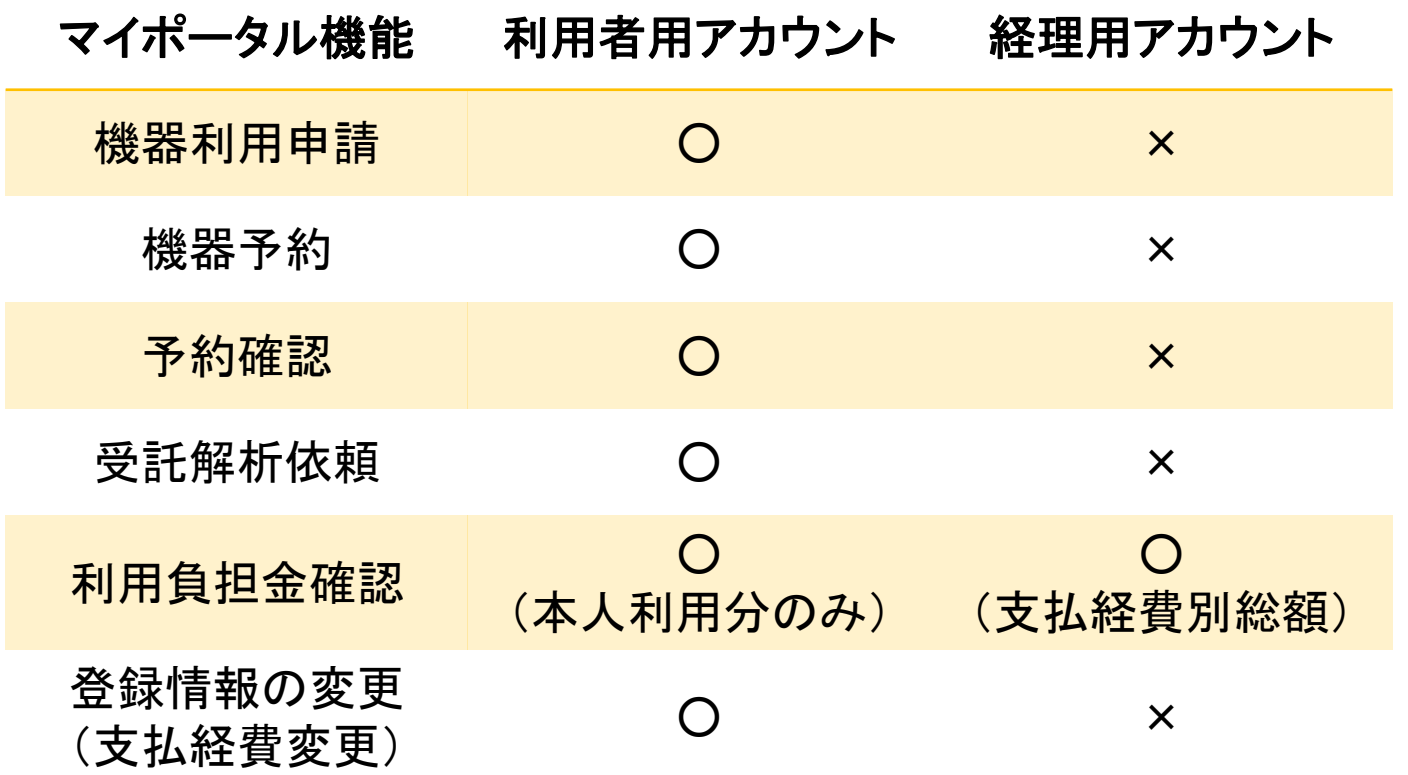

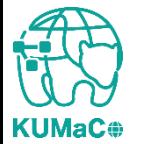

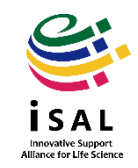

8. 経理用アカウント

#### 【アカウント発行のしくみ」 利用者がiSAL利用登録申請時に支払経費覧に登録した研究室経理担当者の メールアドレスを対象に経理用アカウントが発行されます。

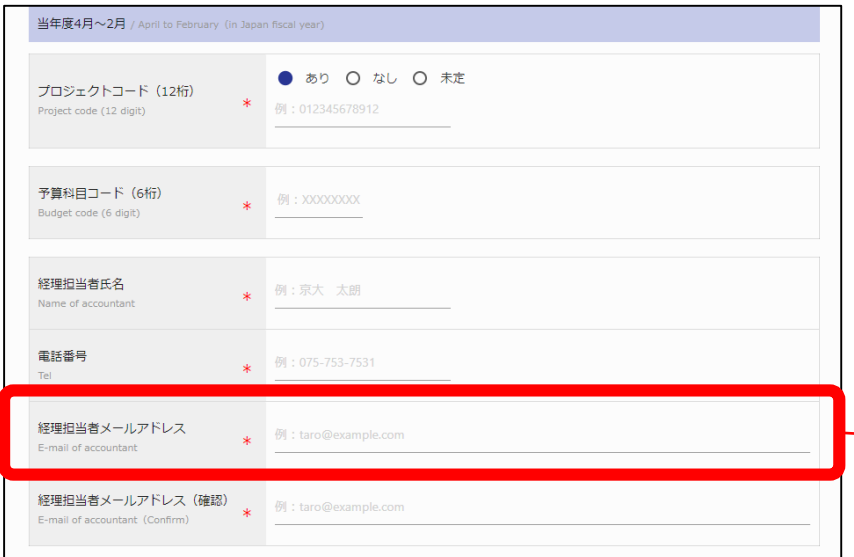

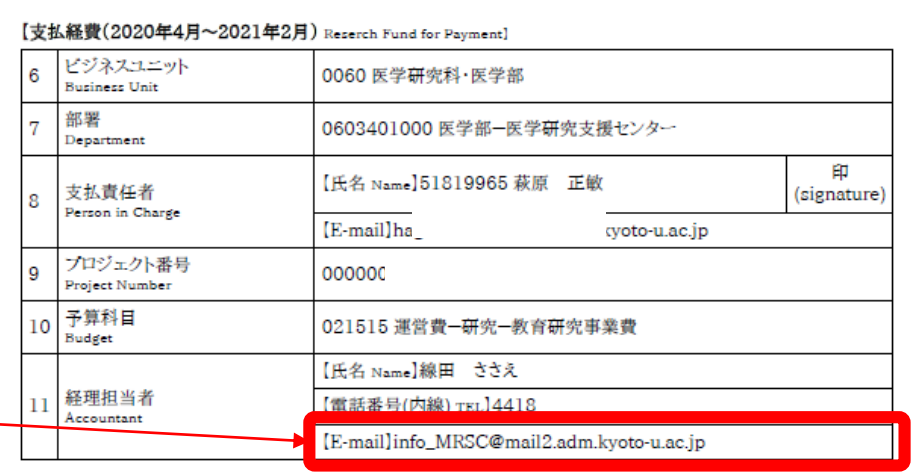

#### **iSAL**利用登録申請書では上記の欄に表示されます。

利用者がウェブ申請する際に、「経理担当者メールアドレ ス」に入力したアドレスに対してアカウントが発行されます。

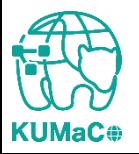

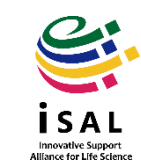

8. 経理用アカウント

【アカウント発行の詳細】

- 経理担当者1人につき1アカウントではなく、1メールアドレスにつき1アカウント発行さ れます。
- データベース上に経理用アカウントが存在する場合、重複してアカウントが作成される ことはありません。
- 4-2月と3月とで経費担当者メールアドレスが異なる場合、それぞれのアドレスに対 してアカウントが作成されます。
- 同じメールアドレスで複数の方の名前が登録されていても、アカウントは1つしか作成 されません。担当者氏名はアカウント発行時に選ばれます。(アカウント名変更は相 談)
- 同一人物であっても利用者によって違うメールアドレスで登録した場合は、経理用ア カウントが複数作成されます。登録するメールアドレスは内部で統一しておくことをお 勧めします。(アカウントが複数できてしまった場合は御相談ください)
- 利用者として登録したメールアドレスを経理担当者用メールアドレスに記載した場合、 経理用アカウントは発行されません。

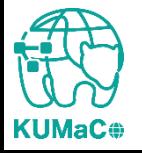

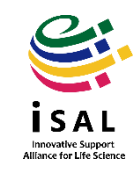

## 8. 経理用アカウント

### 【ログイン】 以下のURLにアクセスすると、下記のような画面が現れます。 <https://mrsc.med.kyoto-u.ac.jp/portal/login/>

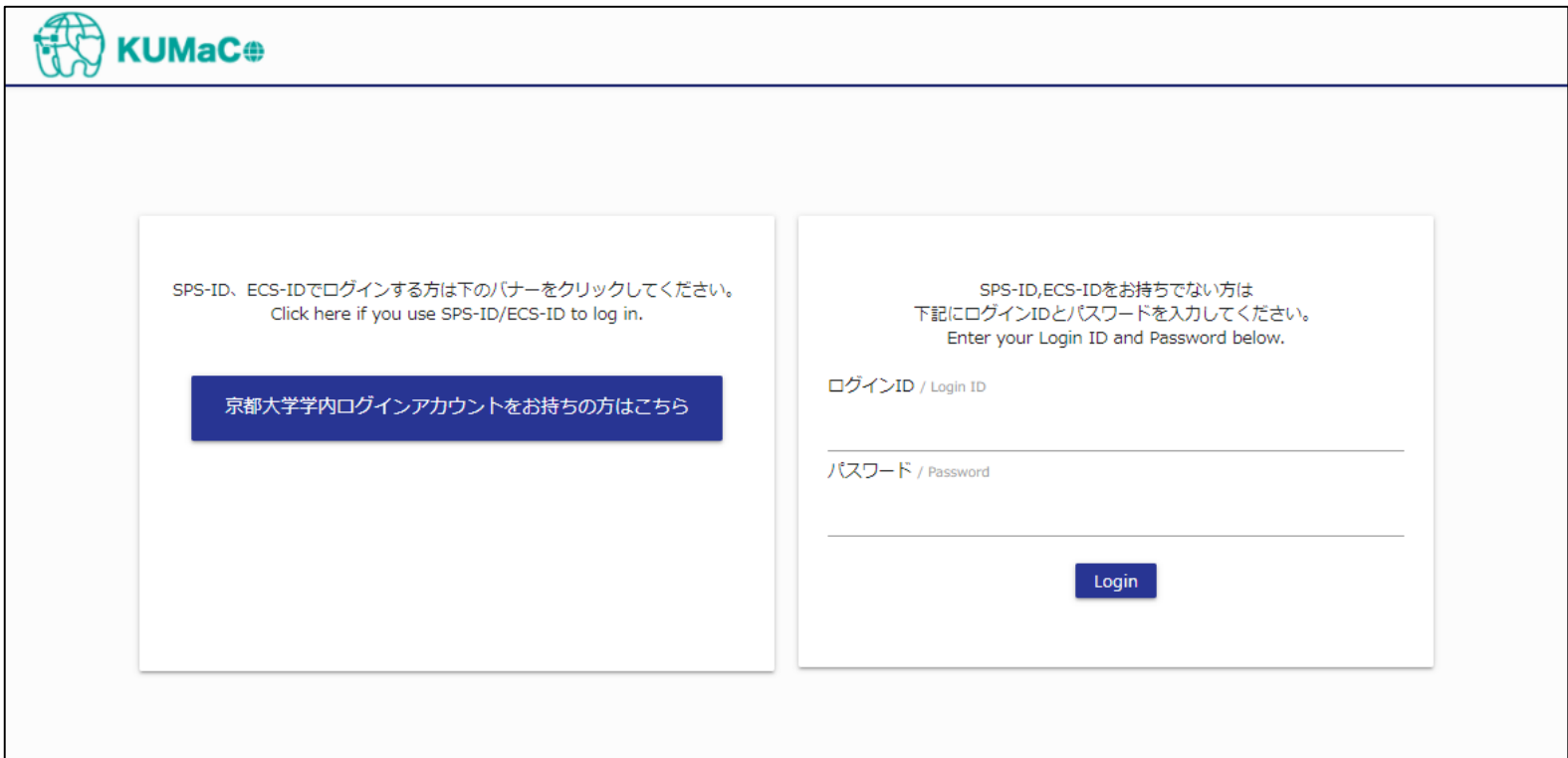

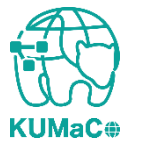

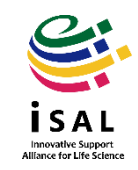

8. 経理用アカウント:ログイン

#### 画面右側からログインしてください。SPS-IDではログインできません。

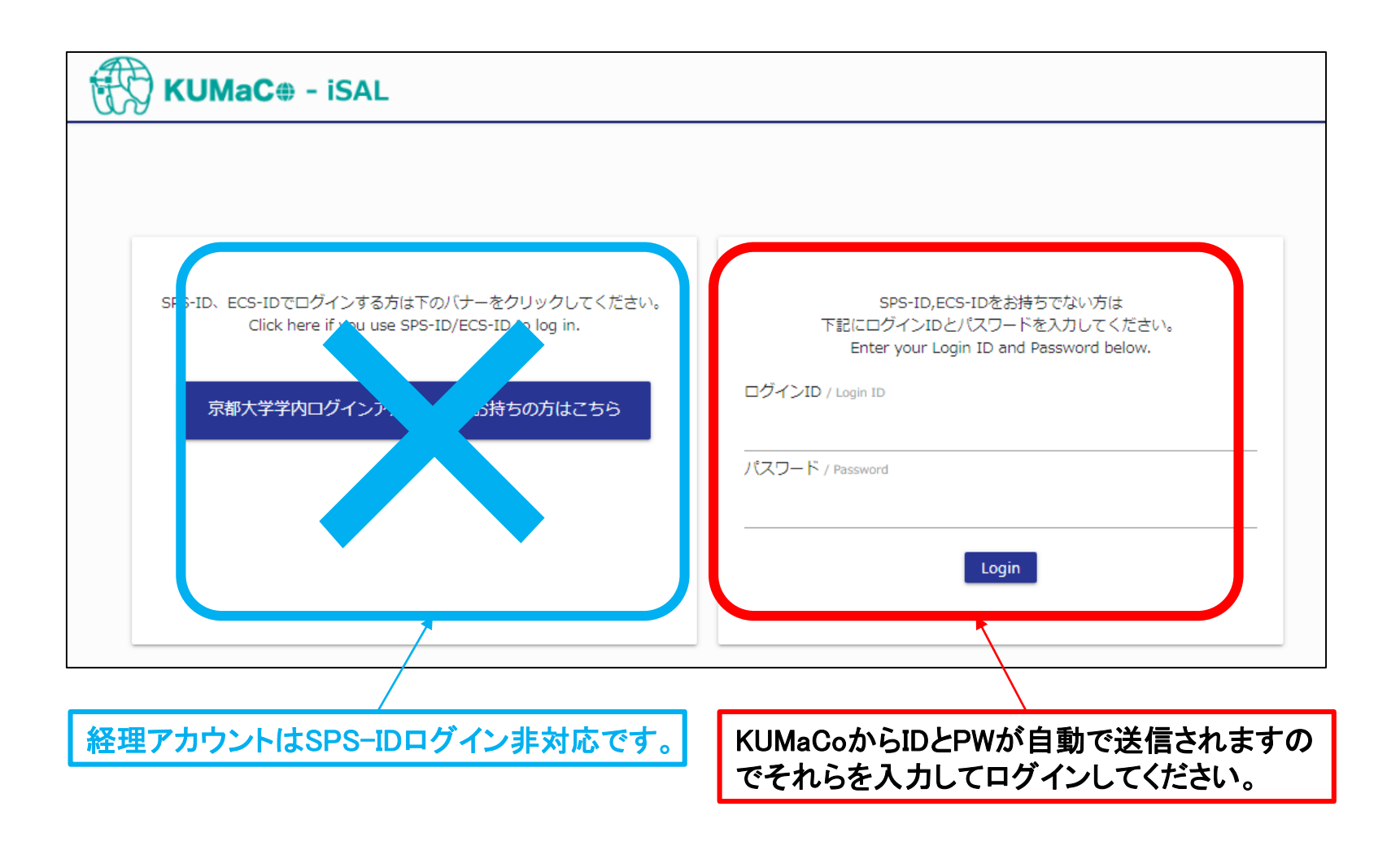

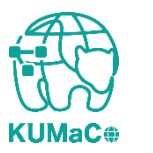

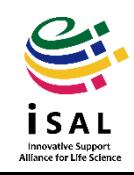

8. 経理用アカウント

## 【マイポータル】 ログインに成功すると以下のような画面(マイポータル)が現れます。 ※こちらに自分の名前が出ることを確認してください

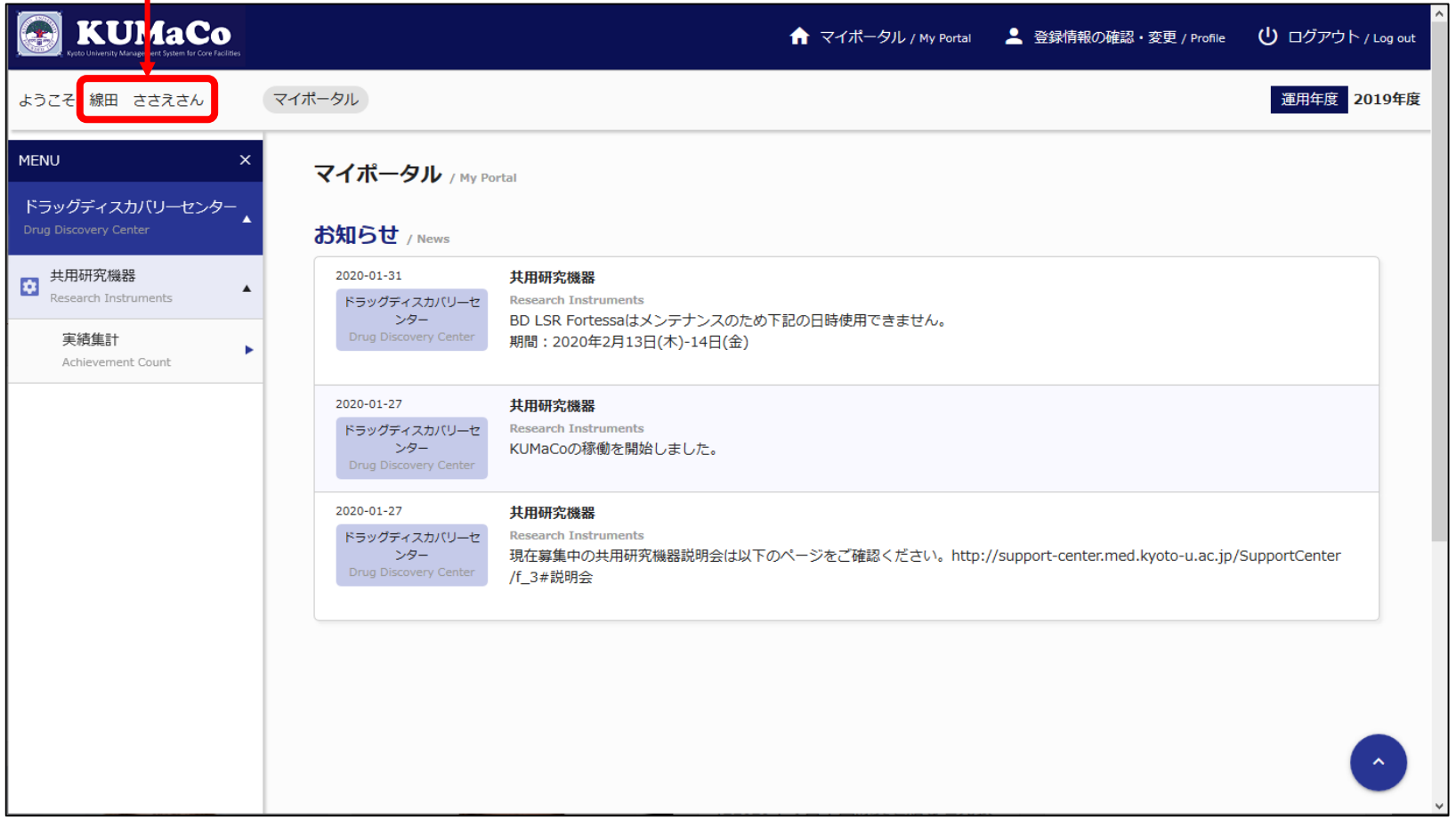

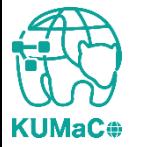

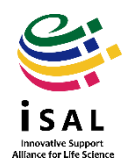

8. 経理用アカウント

パスワードは「登録情報の確認・変更」から変更できます。 <使用可能文字> 小文字アルファベット(a~z)、大文字アルファベット(A~Z)、数字(0~9)

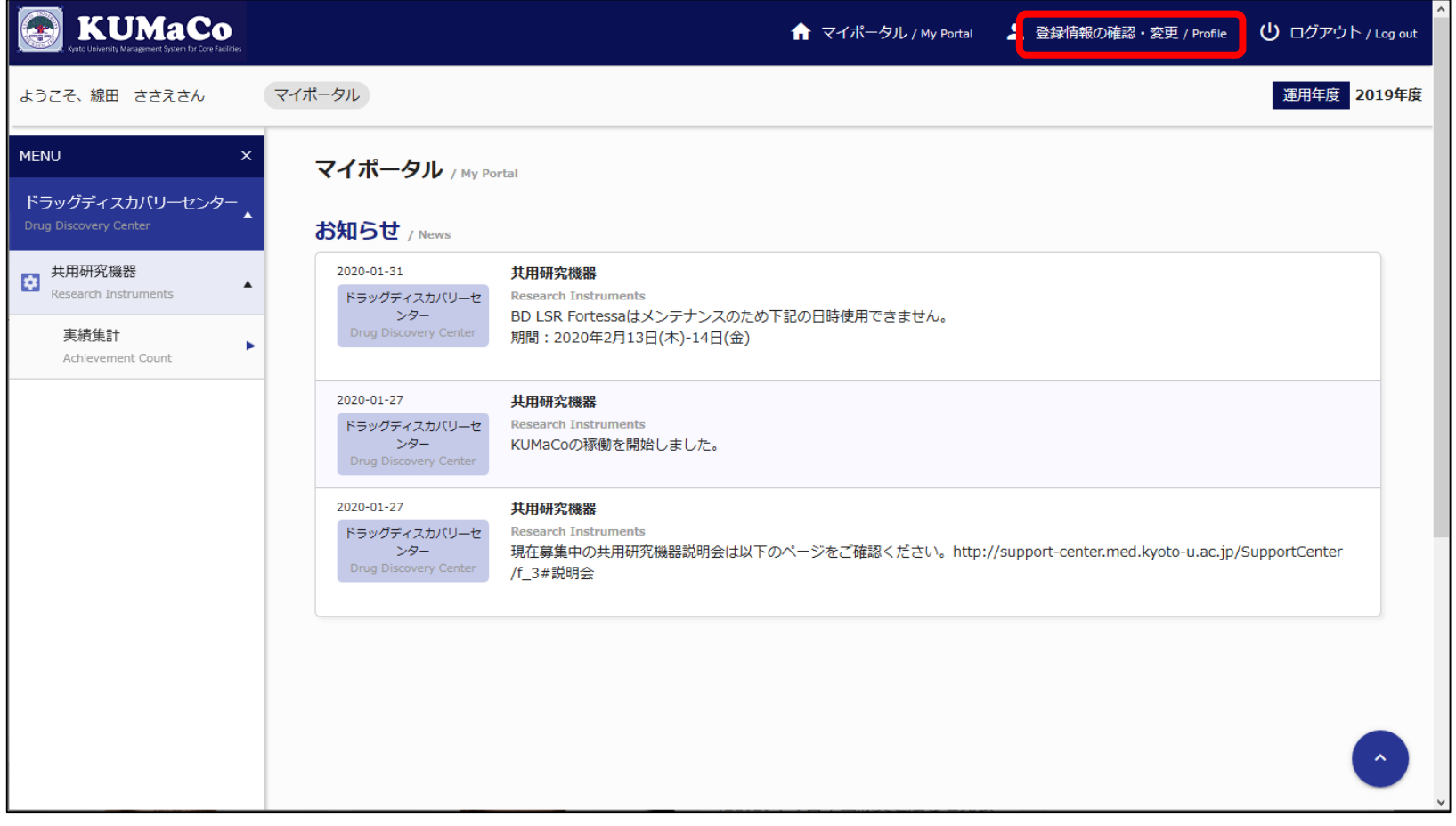

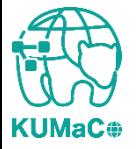

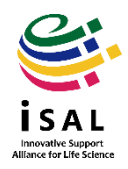

8. 経理用アカウント

#### 【利用負担金額閲覧】 利用者がサービスを利用すると「利用実績」に履歴・利用負担金が表示さ れます。画面左のバーの「実績集計」を押下してください。

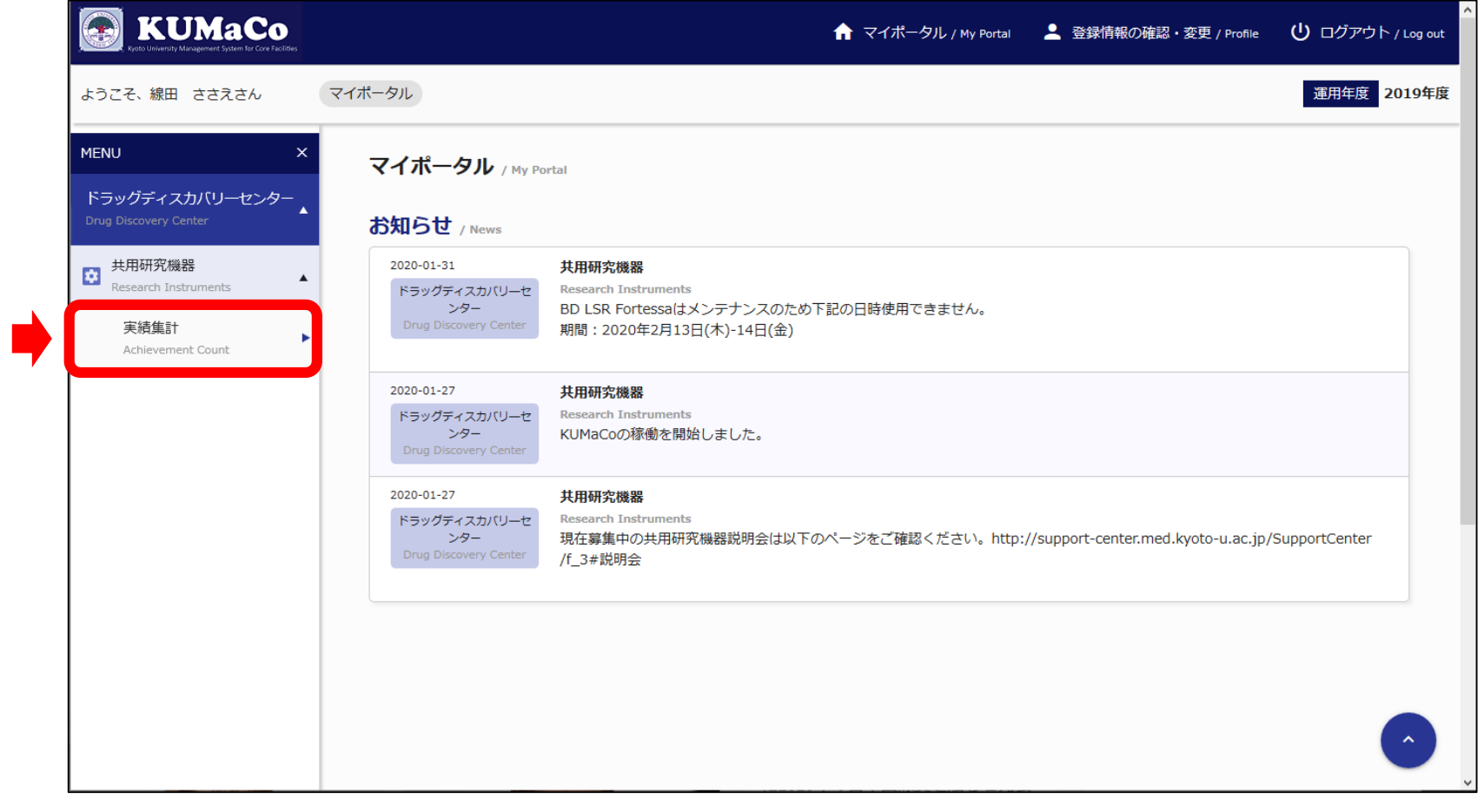

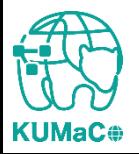

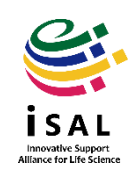

8. 経理用アカウント

#### 「だれが」、「いつ」、「どの機器(依頼)を」、「どれだけ使用したか」の履歴 が支払経費別に集計されます。

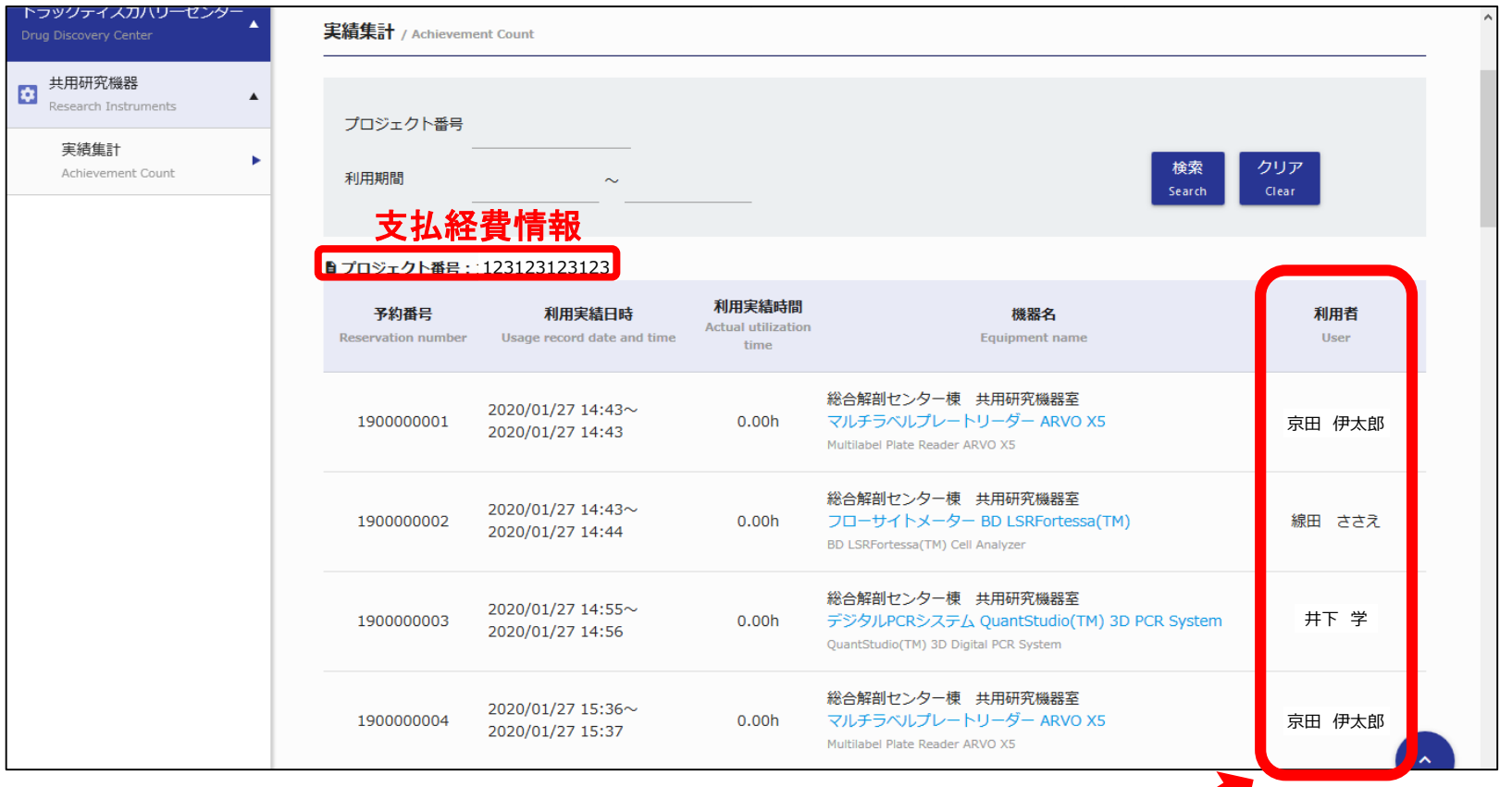

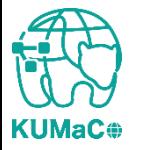

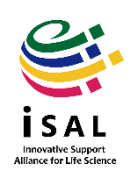

 $\overline{\phantom{a}}$ 

#### 同じ支払経費で登録・利用した人の履歴が集計されます

8. 経理用アカウント

#### 「利用期間」を指定し、「検索」を押下すると指定した期間の小計が計算さ れます。

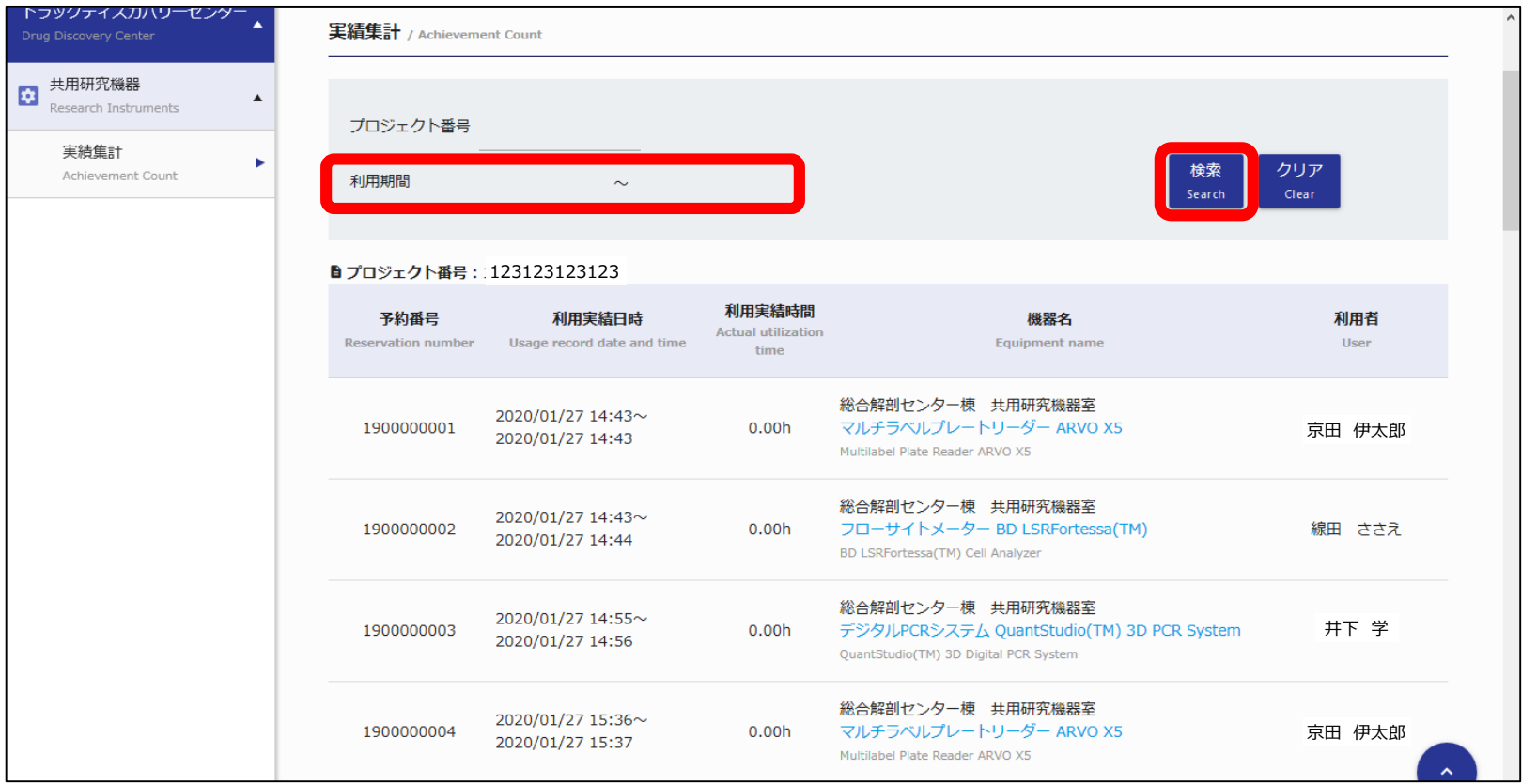

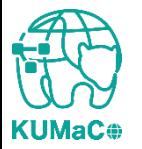

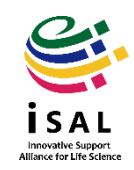

8. 経理用アカウント

【Q&A】

Q.経理用アカウントからどのように支払手続きをするのでしょうか。

A.経理用アカウントは履歴を閲覧するためのもので支払手続きの機能はありません。予算執行の推算にお 役立てください。支払手続きについては、下記掲載の「利用負担金支払の流れ」をご確認ください。 <https://support-center.med.kyoto-u.ac.jp/isal/organization/#payment>

Q.支払経費の変更方法を教えてください。

A.経理用アカウントから変更手続きはできません。利用者が各自のアカウントから変更する必要があります。

Q.経理担当者の変更方法を教えてください。

A.経理用アカウントからは変更手続きはできません。利用者が変更申請する際に変更後の経理担当者情報 を入力すれば、新たにその方のアカウントが発行されます。

Q.メールアドレスは全学メールアドレスでないといけないのでしょうか。

A.いいえ、経理担当者のメールアドレスはどのようなものでも結構です。ただし、利用者としても登録している 場合は、必ず利用者と登録したメールアドレスとは別のアドレスで登録してください。

Q.メールアドレスはグループアドレス(二次アドレス)でも問題ないでしょうか。

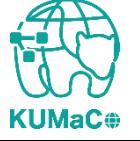

A.はい、問題ありません。

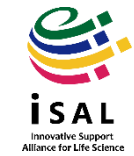

8. 経理用アカウント

#### 経理用アカウントのログインID・パスワードが不明な場合は下記にご連絡ください。

#### 京都大学大学院医学研究科 医学研究支援センター共通事務室内 iSAL設備サポート推進室

E-mail: mrsc\_and\_isal\_office@mail2.adm.kyoto-u.ac.jp

\*セキュリティの都合上、お電話ではお答えいたしかねます。

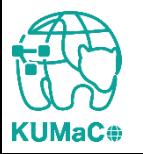

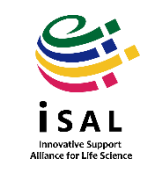